# **MAPS** WITH **DJANGO**

### PAOLO MELCHIORRE ~ @pauloxnet

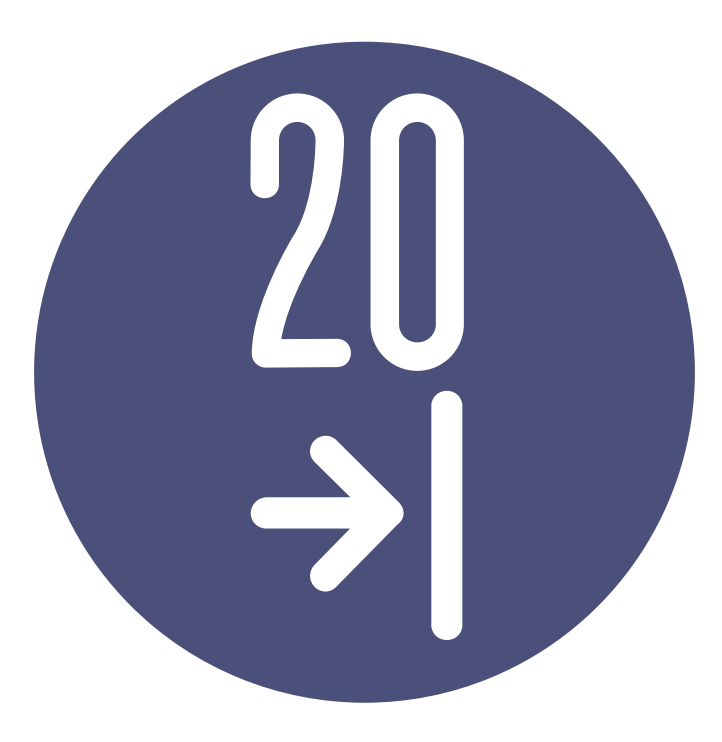

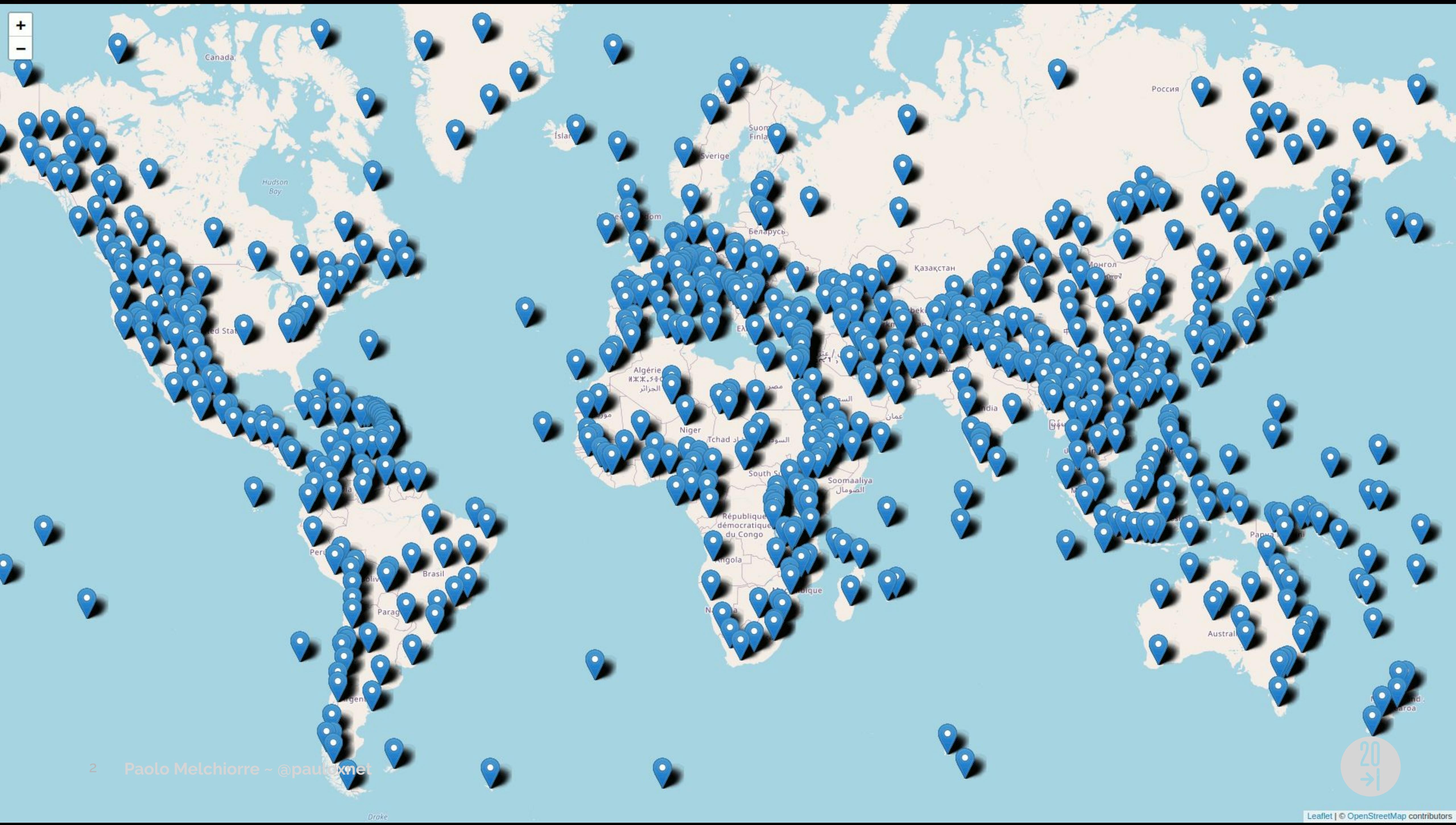

### **@pauloxnet**

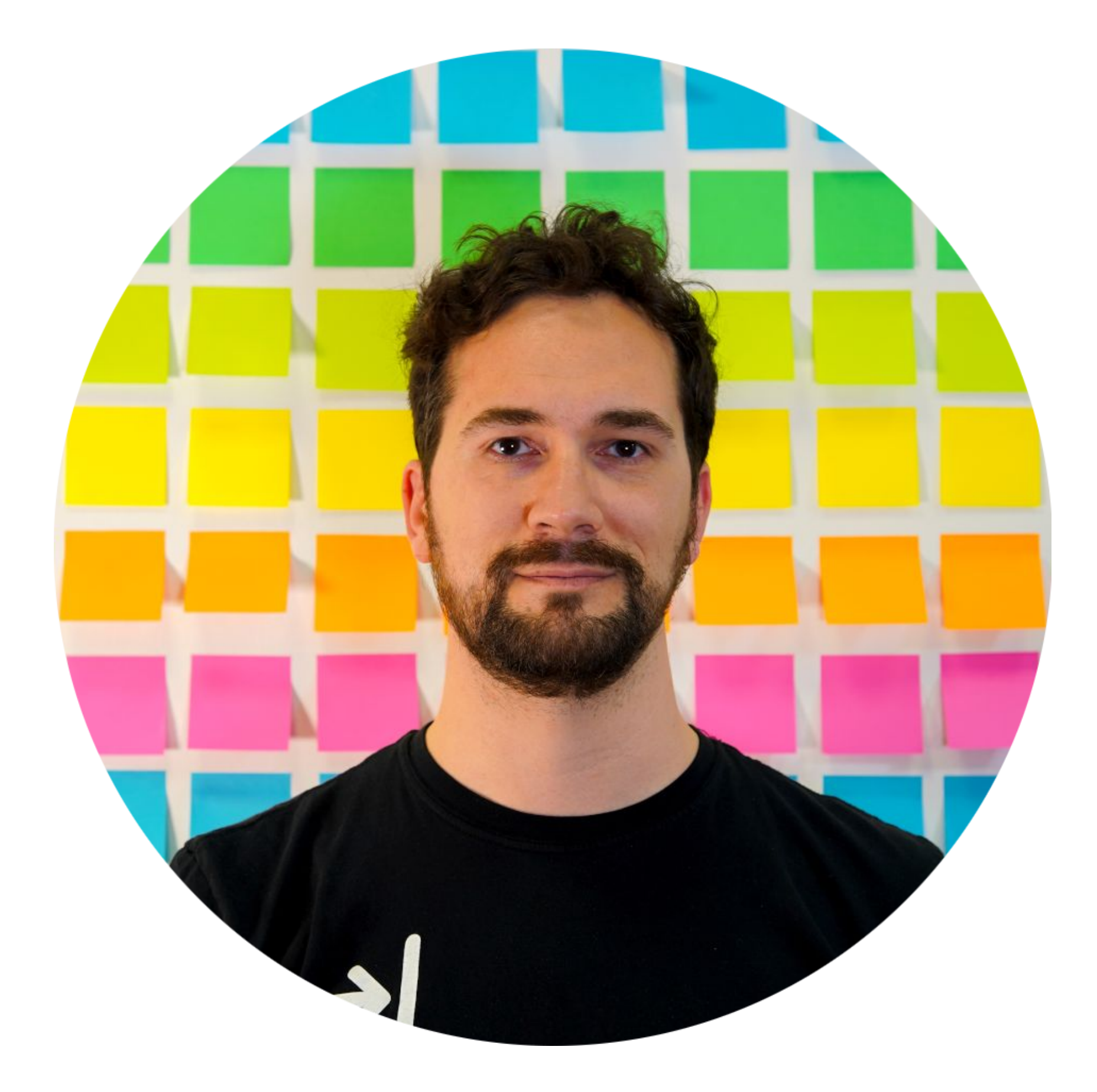

**Paolo Melchiorre ~ @pauloxnet** 3

- CTO at **20tab**
- **Remote** worker
- Software **engineer**
- **Python** developer
- **Django** contributor

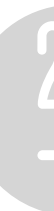

# **Paolo Melchiorre**

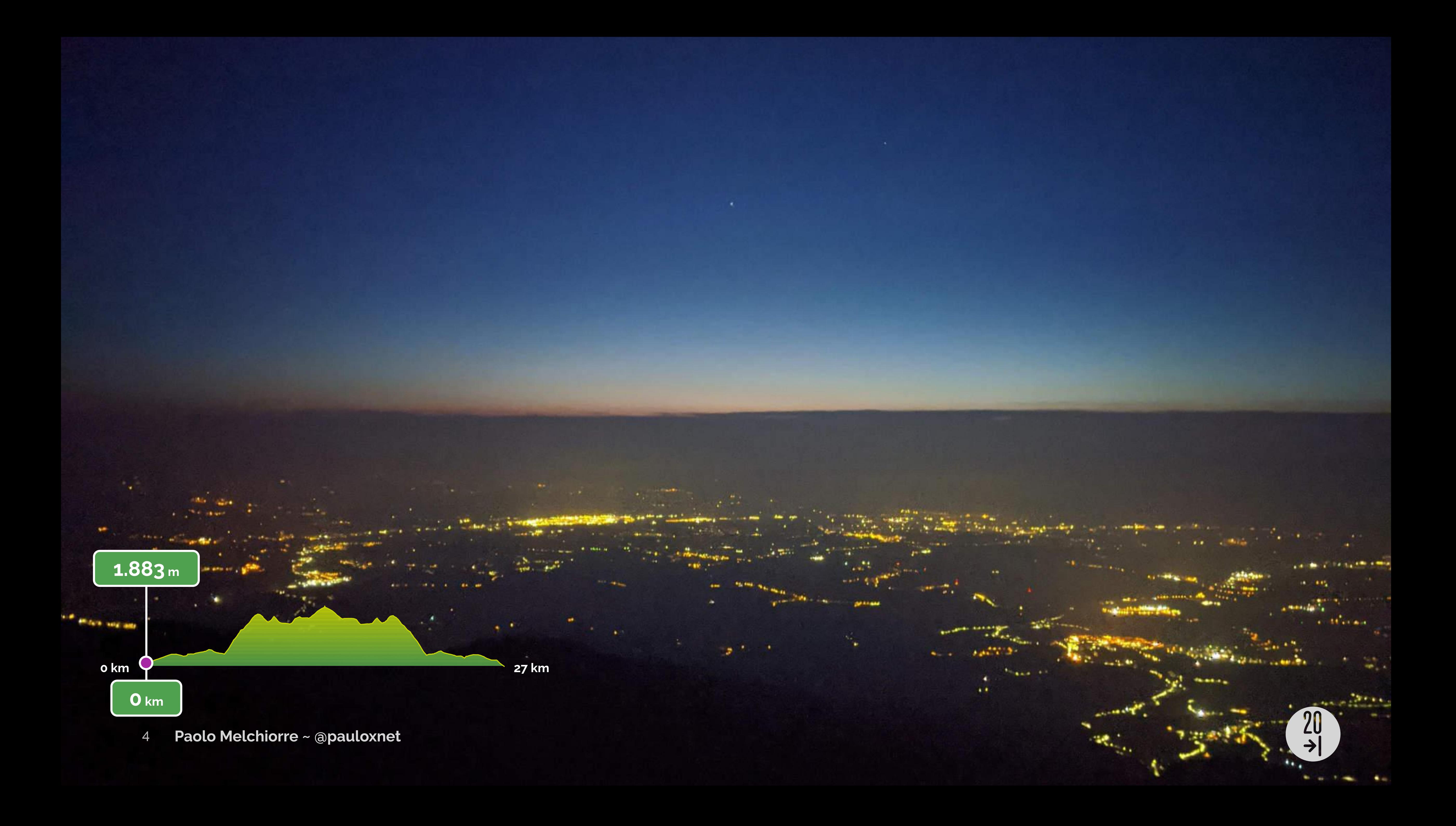

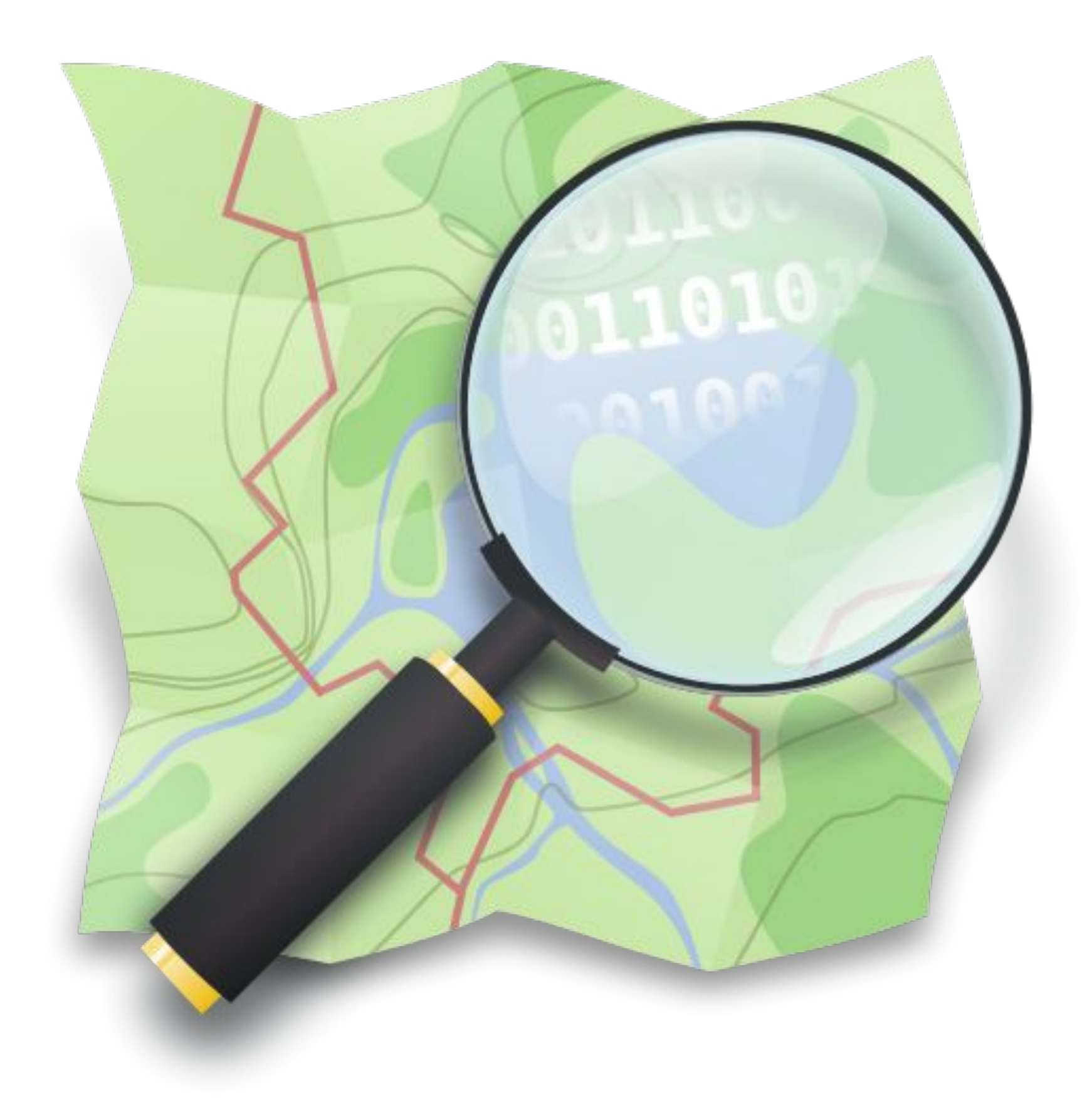

**Paolo Melchiorre ~ @pauloxnet** 5

- Static or Dynamic
- Interactive or view only
- Raster or Vector tiles
- Spatial databases
- Javascript library

### **Web maps features**

6 **Paolo Melchiorre ~ @pauloxnet**

### **Web mapping**

### "… *process* of using the **maps** delivered by *Geographic Information Systems* (**GIS**) on the **Internet** …"

— "Web mapping", *Wikipedia*

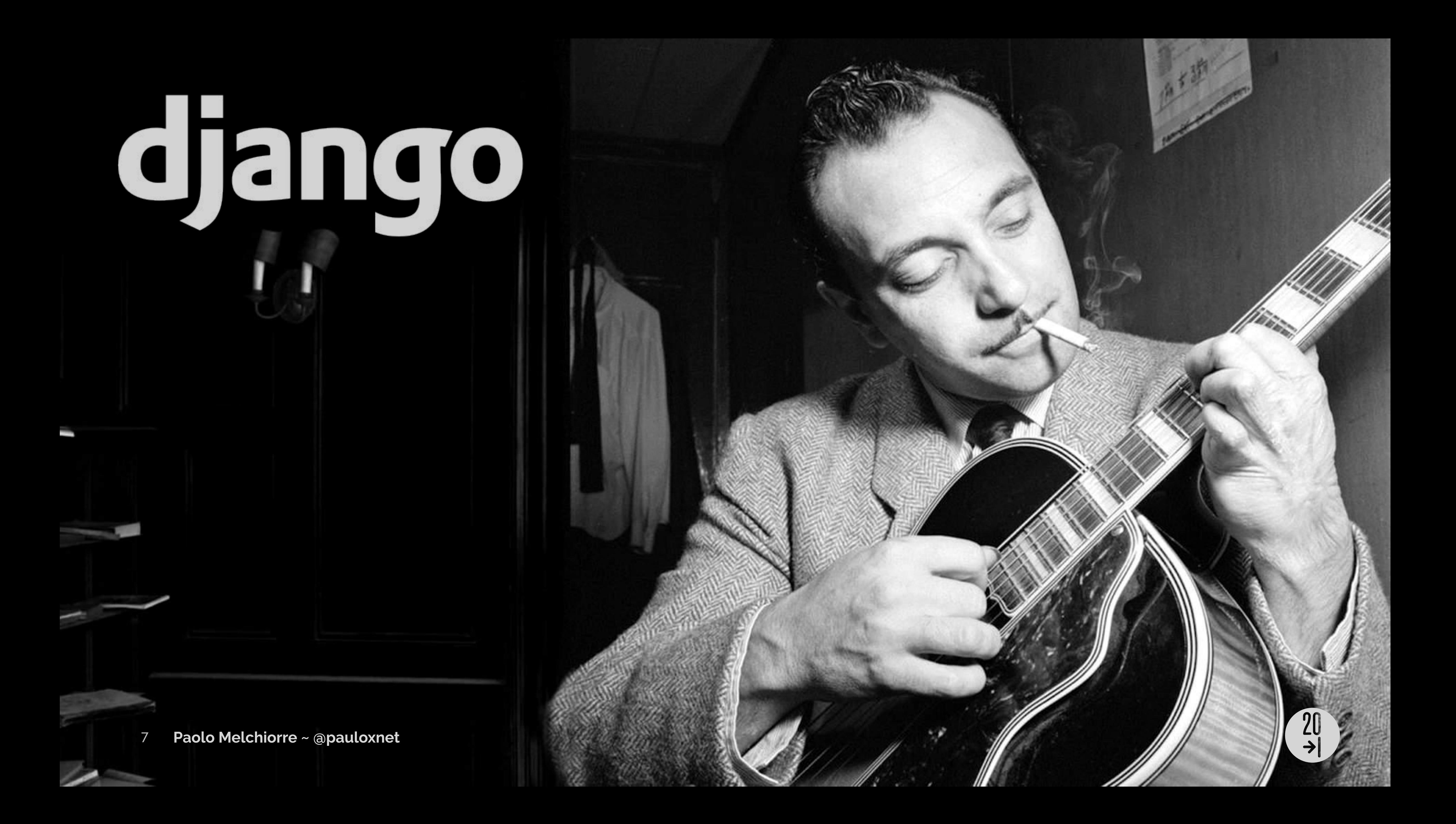

### **Requirements**

\$ python3 --version Python 3.9.0+

 $$$  python3 -m venv  $\sim/$ .virtualenvs/mymap \$ . ~/.virtualenvs/mymap/bin/activate

\$ **python3 -m pip install django~=3.1**

# **Creating the 'mymap' project**

\$ cd ~/projects \$ **django-admin startproject mymap** mymap ├── manage.py └── mymap ├── asgi.py ├── \_\_init\_\_.py ├── settings.py ├── urls.py └── wsgi.py

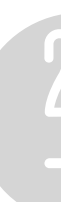

# **Creating the 'markers' app**

\$ cd mymap \$ **django-admin startapp markers** markers ├── admin.py ├── apps.py ├── \_\_init\_\_.py ├── migrations │ └── \_\_init\_\_.py ├── models.py ├── tests.py └── views.py

# **Activating the 'markers' app**

# mymap/settings.py

```
INSTALLED_APPS = [
     "django.contrib.admin",
     "django.contrib.auth",
     "django.contrib.contenttypes",
     "django.contrib.sessions",
     "django.contrib.messages",
     "django.contrib.staticfiles",
     "markers",
```
]

### $\overline{z}$

## **Adding a template view**

# markers/views.py

from django.views.generic import TemplateView

class MarkersMapView(TemplateView): template\_name = "map.html"

# **Adding the 'map' template**

```
<!doctype html>
\leqhtml lang="en">
<head>
   <title>Markers Map</title>
   <meta name="viewport" content="width=device-width, initial-scale=1.0">
</head>
<body>
</body>
\langle/html>
```
<!-- markers/templates/map.html -->

### $\overline{z}$

# **Adding 'markers' urls**

# markers/urls.py

```
from django.urls import path
from markers.views import MarkersMapView
app_name = "markers"
urlpatterns = [
     path("map/", MarkersMapView.as_view()),
]
```
# **Updating 'mymap' urls**

# mymap/urls.py

from django.contrib import admin from django.urls import include, path

```
urlpatterns = [
     path("admin/", admin.site.urls),
    path("markers/", include("markers.urls")),
]
```
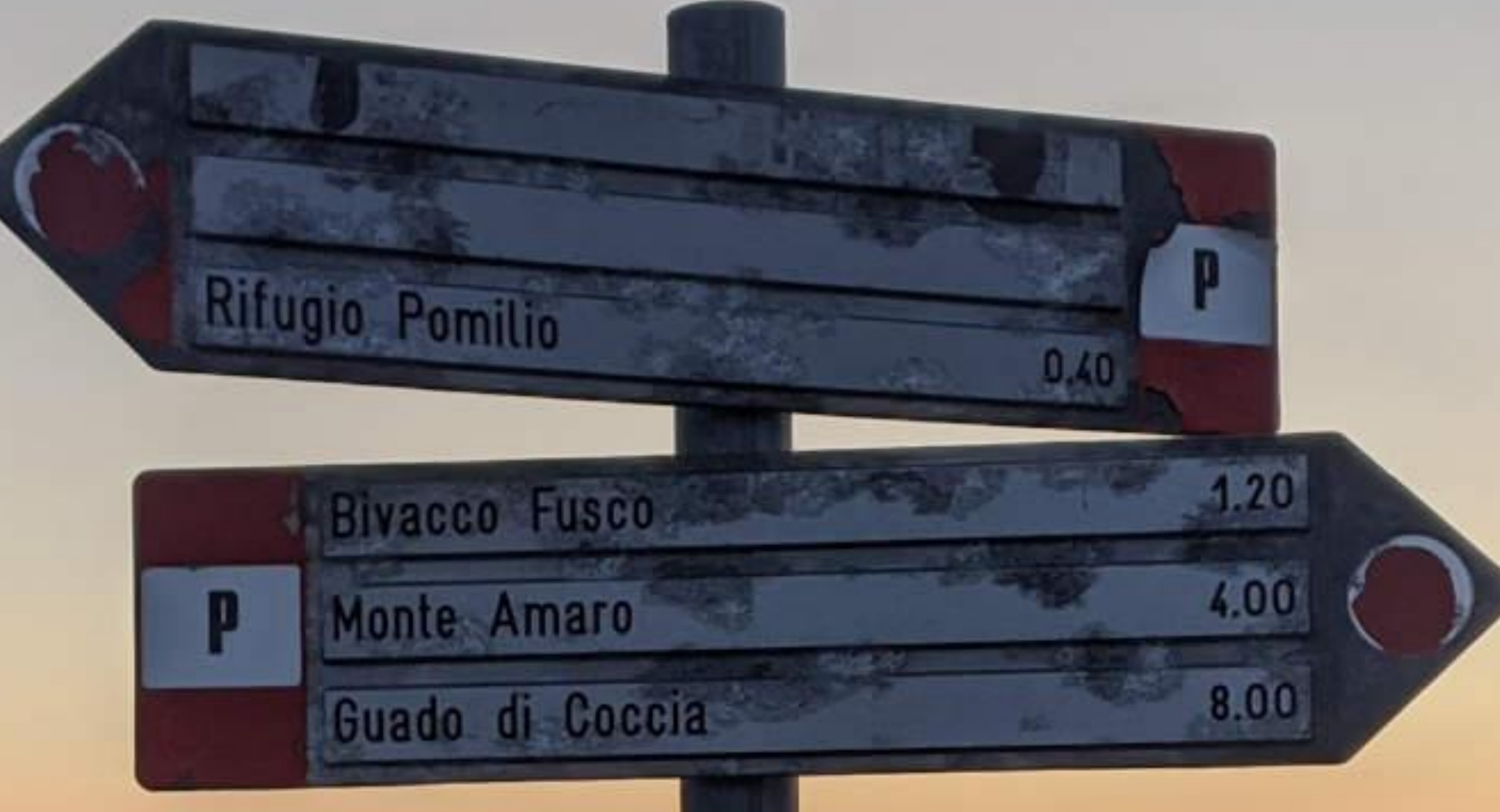

kan)

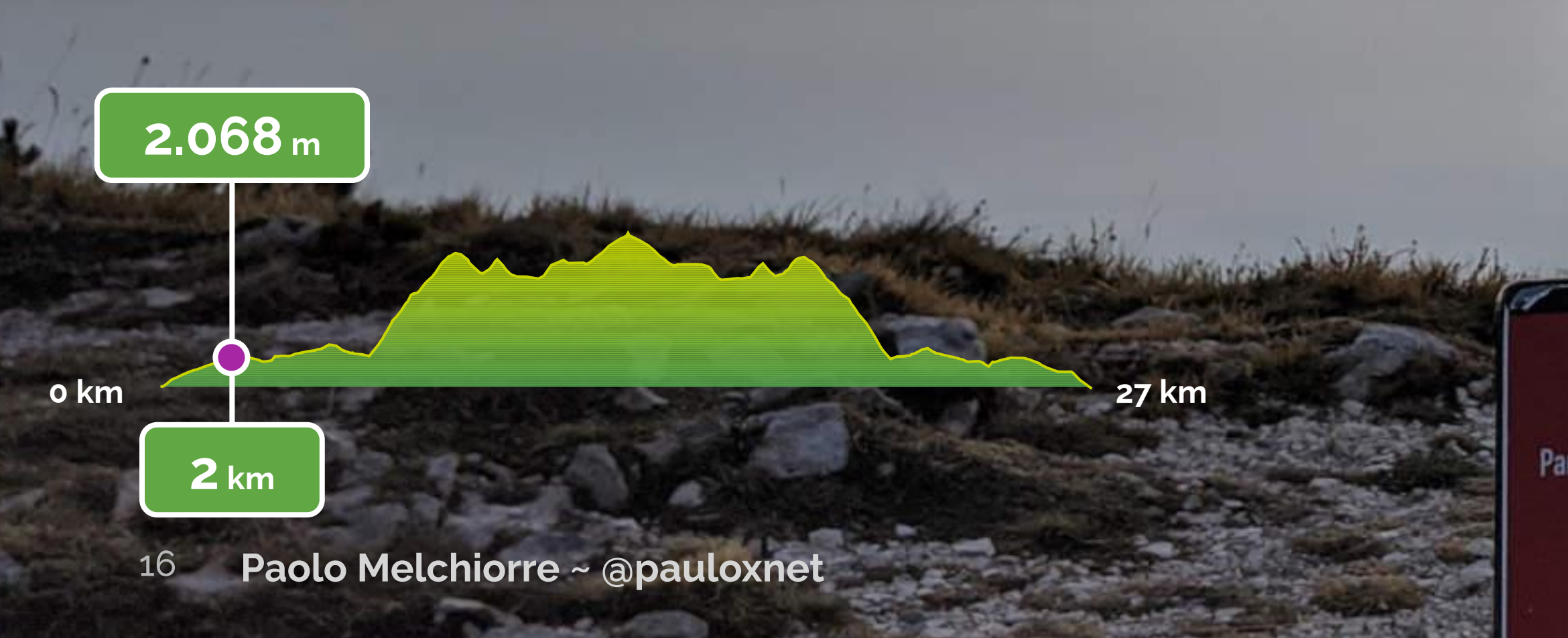

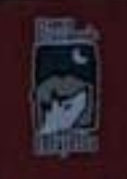

Parco Nazionale della Majella

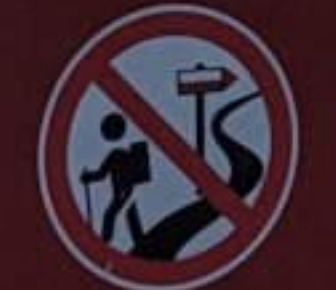

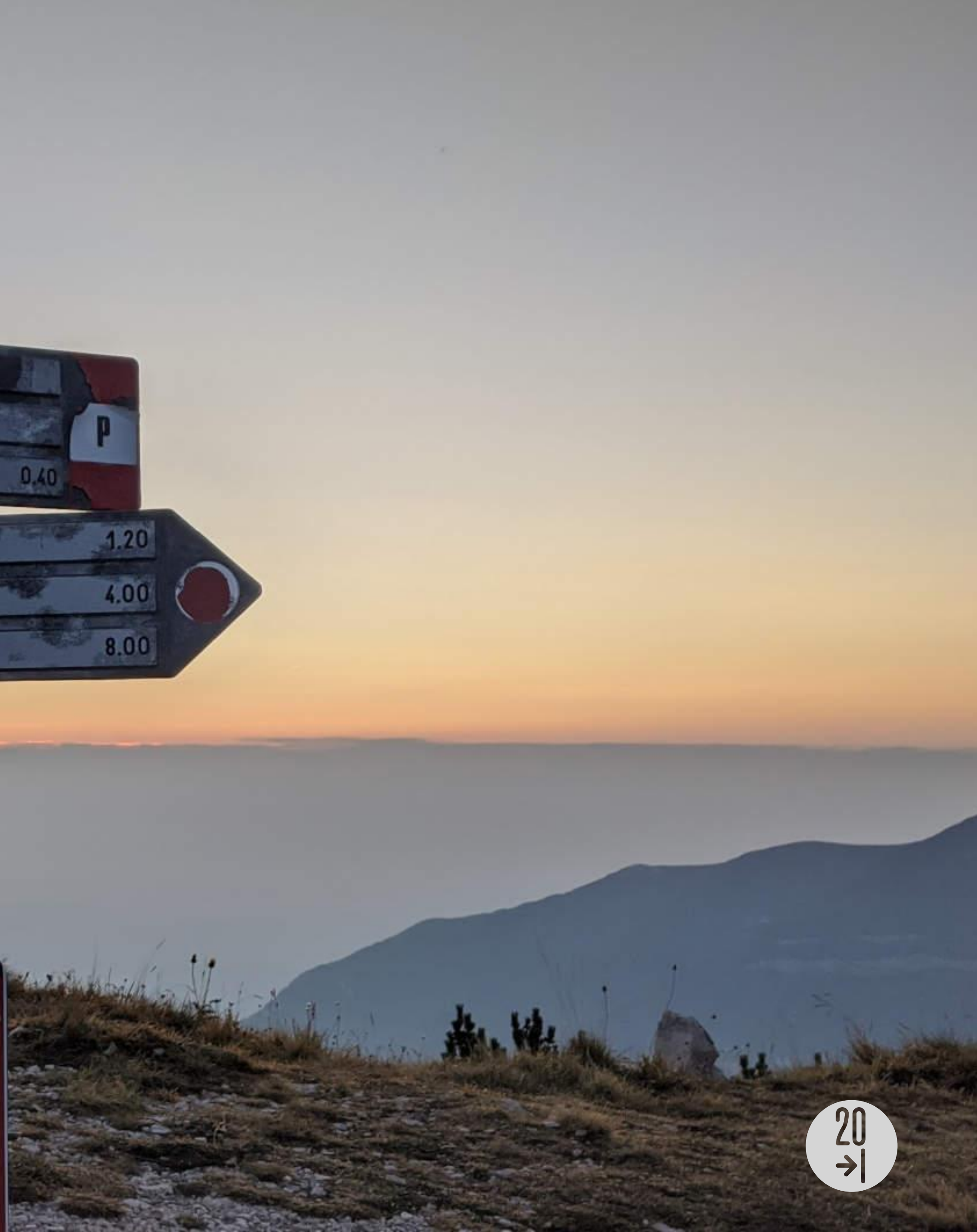

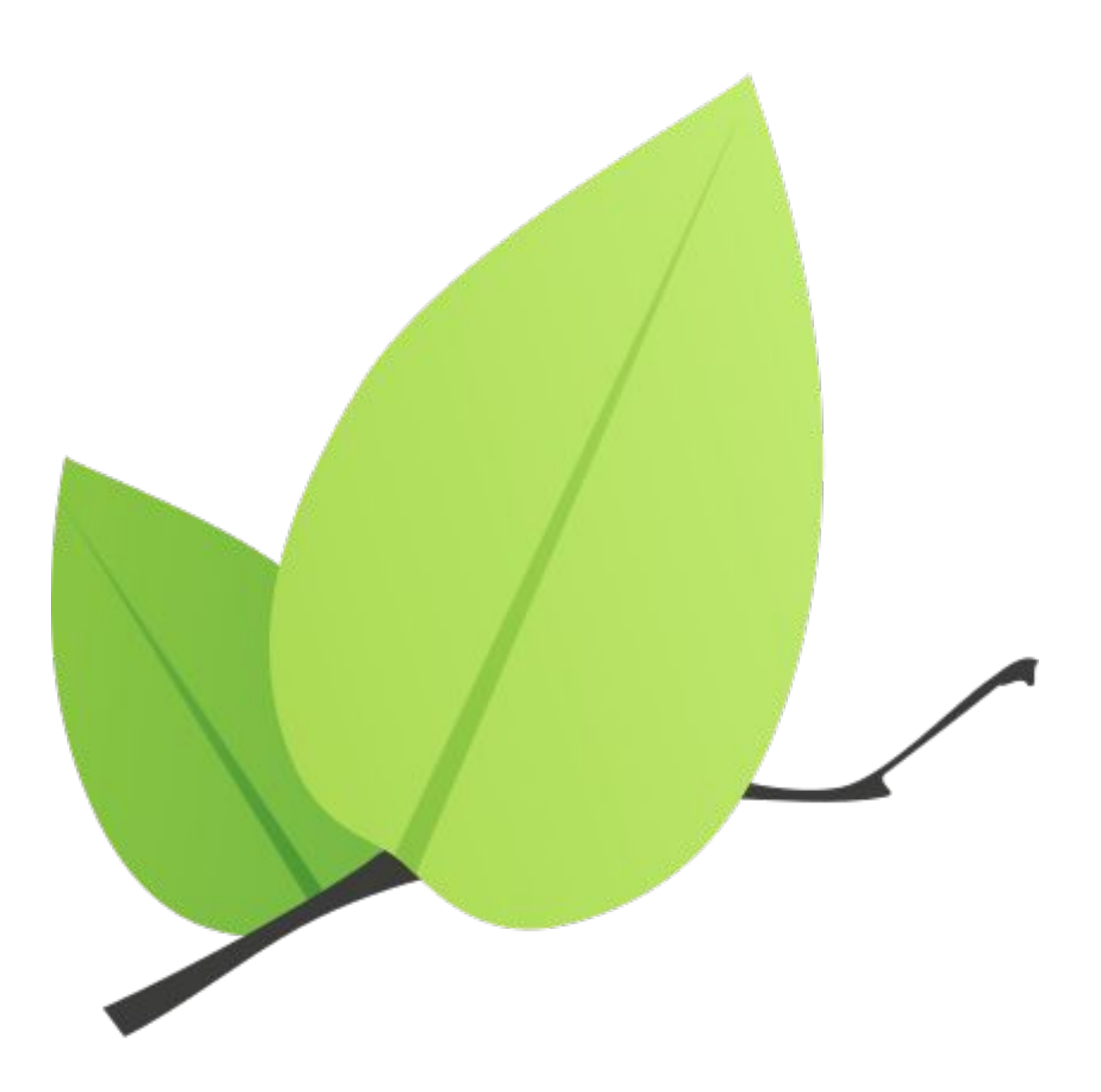

- JavaScript library for maps
- Free Software
- Desktop & Mobile friendly
- Light (~39 KB of gzipped JS)
- Well documented

## **Leaflet**

# **Updating the 'map' template**

<!-- markers/templates/map.html -->

```
\{% load static \%}
<!doctype html>
<html lang="en">
<head>
   <title>Markers Map</title>
   <meta name="viewport" content="width=device-width, initial-scale=1.0">
   <link rel="stylesheet" type="text/css" href="{% static 'map.css' %}">
   <script src="//unpkg.com/leaflet/dist/leaflet.js"></script>
</head>
<body>
 \lediv id="map"></div>
   <script src="{% static 'map.js' %}"></script>
</body>
</html>
```
<link rel="stylesheet" type="text/css" href="//unpkg.com/leaflet/dist/leaflet.css">

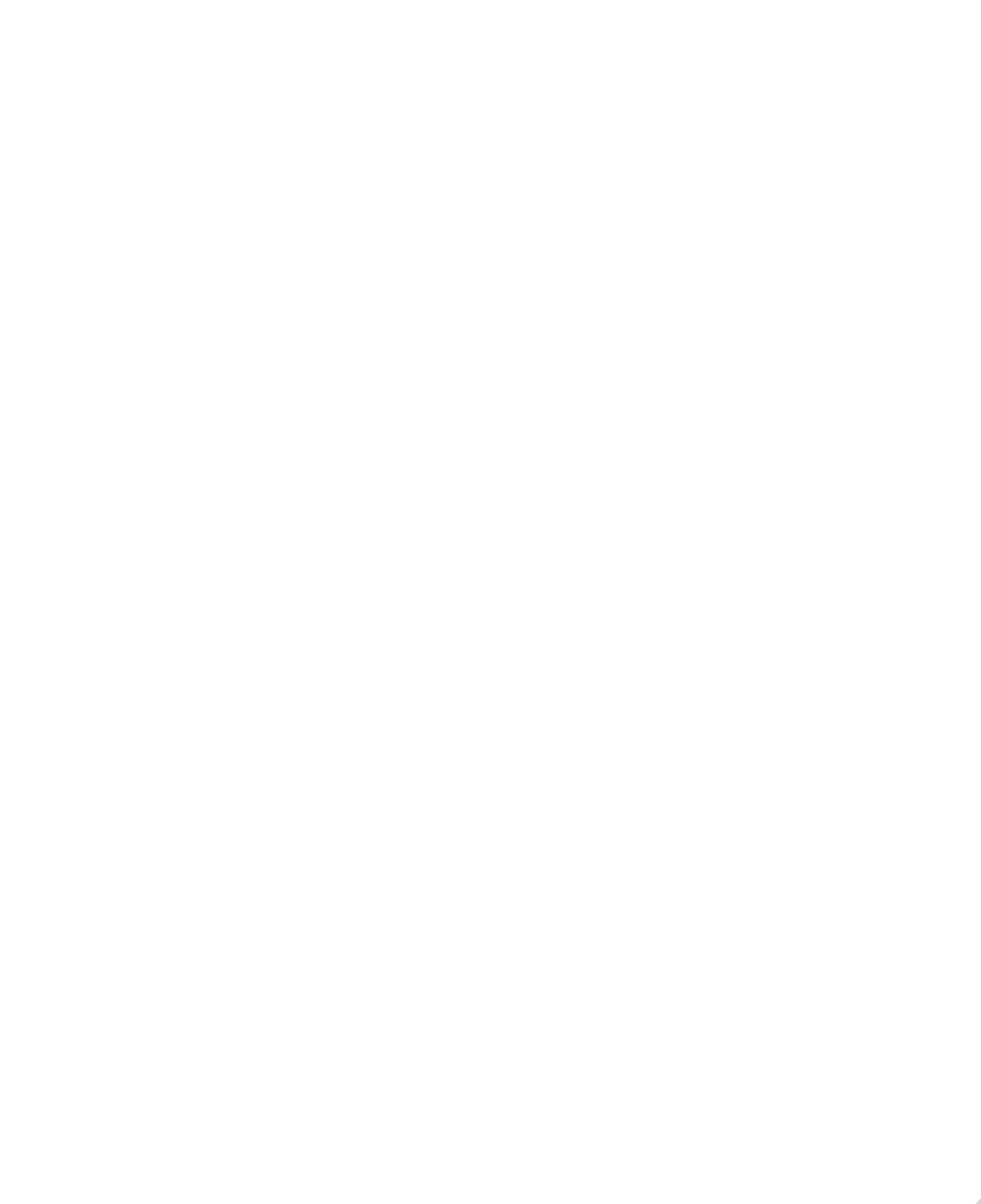

### $\frac{20}{7}$

# **Adding the 'map' CSS**

```
/* markers/static/map.css */
```

```
html,
body {
   height: 100%;
   margin: 0;
}
#map {
   height: 100%;
   width: 100%;
}
```
# **Adding the 'map' JavaScript**

// markers/static/map.js

```
const copy = '© <a href="https://osm.org/copyright">OpenStreetMap</a> contributors'
```
const  $url = 'https://{s}.tile.openstreetmap.org/{z}/{x}/{x}/{y}.png'$ const osm =  $L$  tileLayer(url, { attribution: copy }) const map =  $L.map('map', {layers: [osm] })$ map.fitWorld();

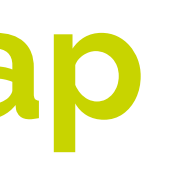

### **Show the empty web map**

\$ python3 manage.py runserver

### \$ python3 -m webbrowser -t localhost:8000/markers/map

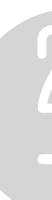

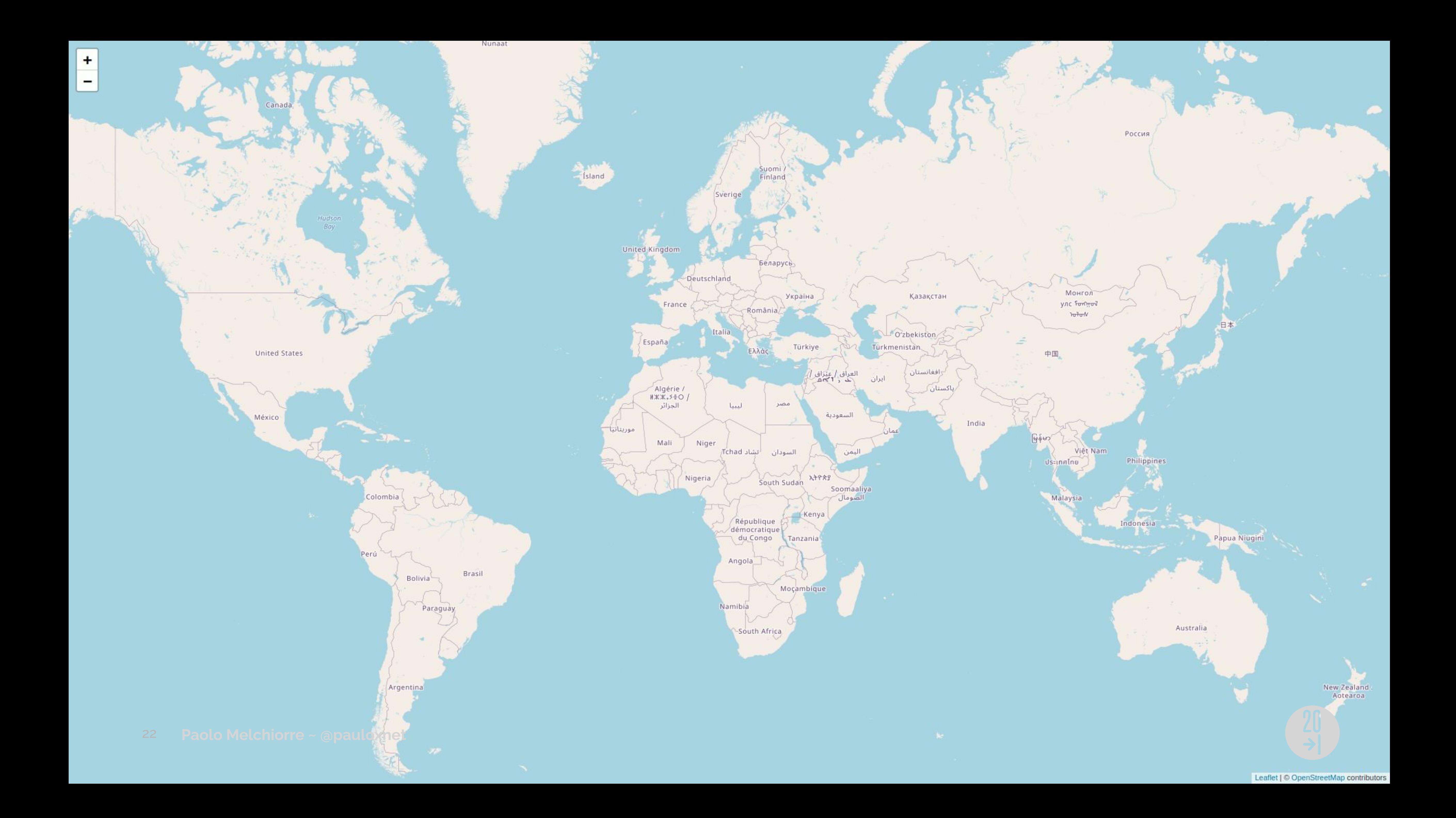

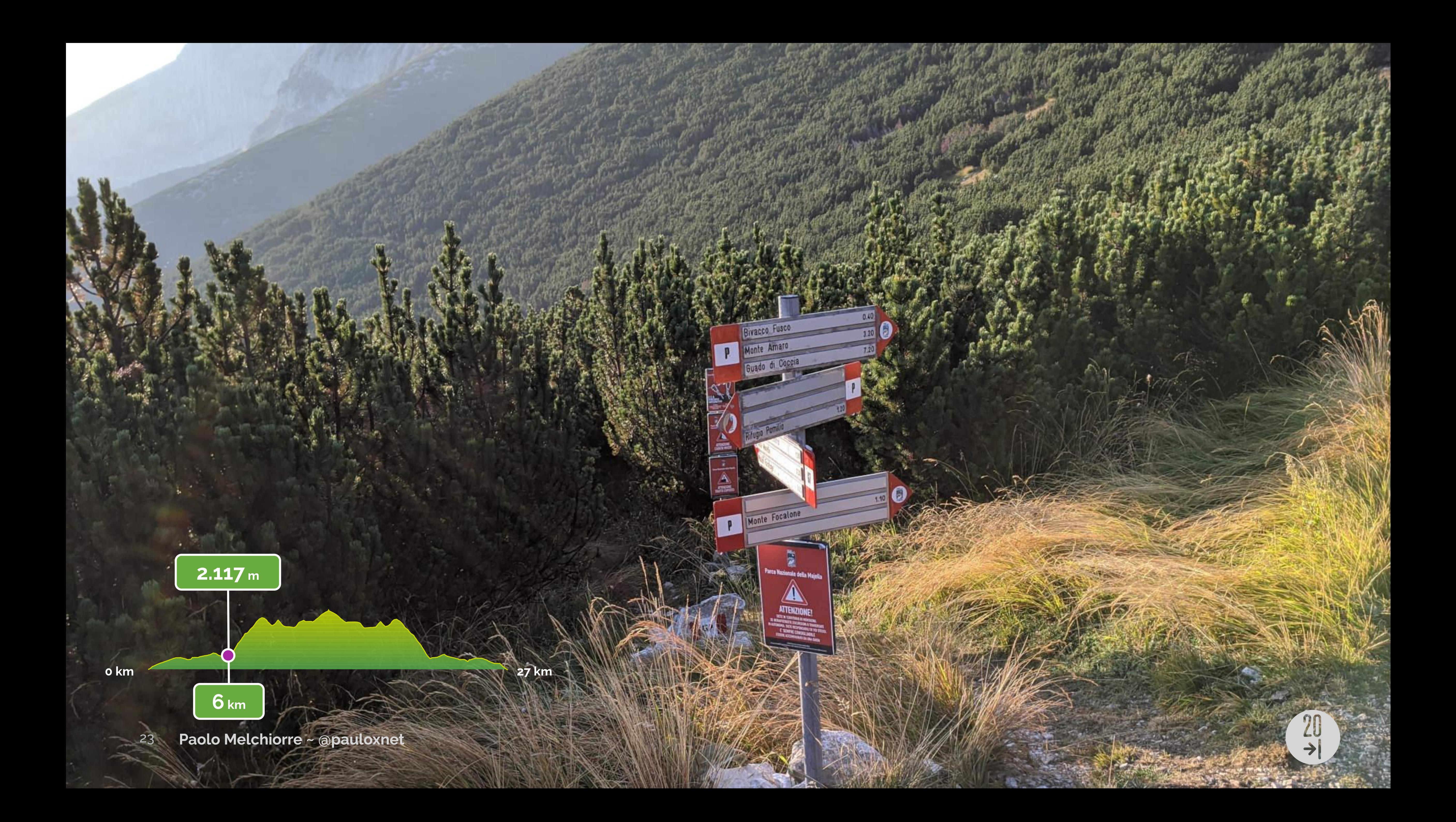

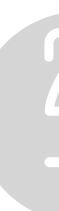

**GeoDjango django.contrib.gis** *(v1.0 ~2008)* Fields, backends, queries, admin, … Spatialite backend *(v1.1 ~2009)* Multiple backends *(v1.2 ~2010)* OpenLayers-based widgets *(v1.6 ~2013)* GeoJSON serializer *(v1.8 ~2015)* GeoIP2 Geolocation *(v1.9 ~2016)*

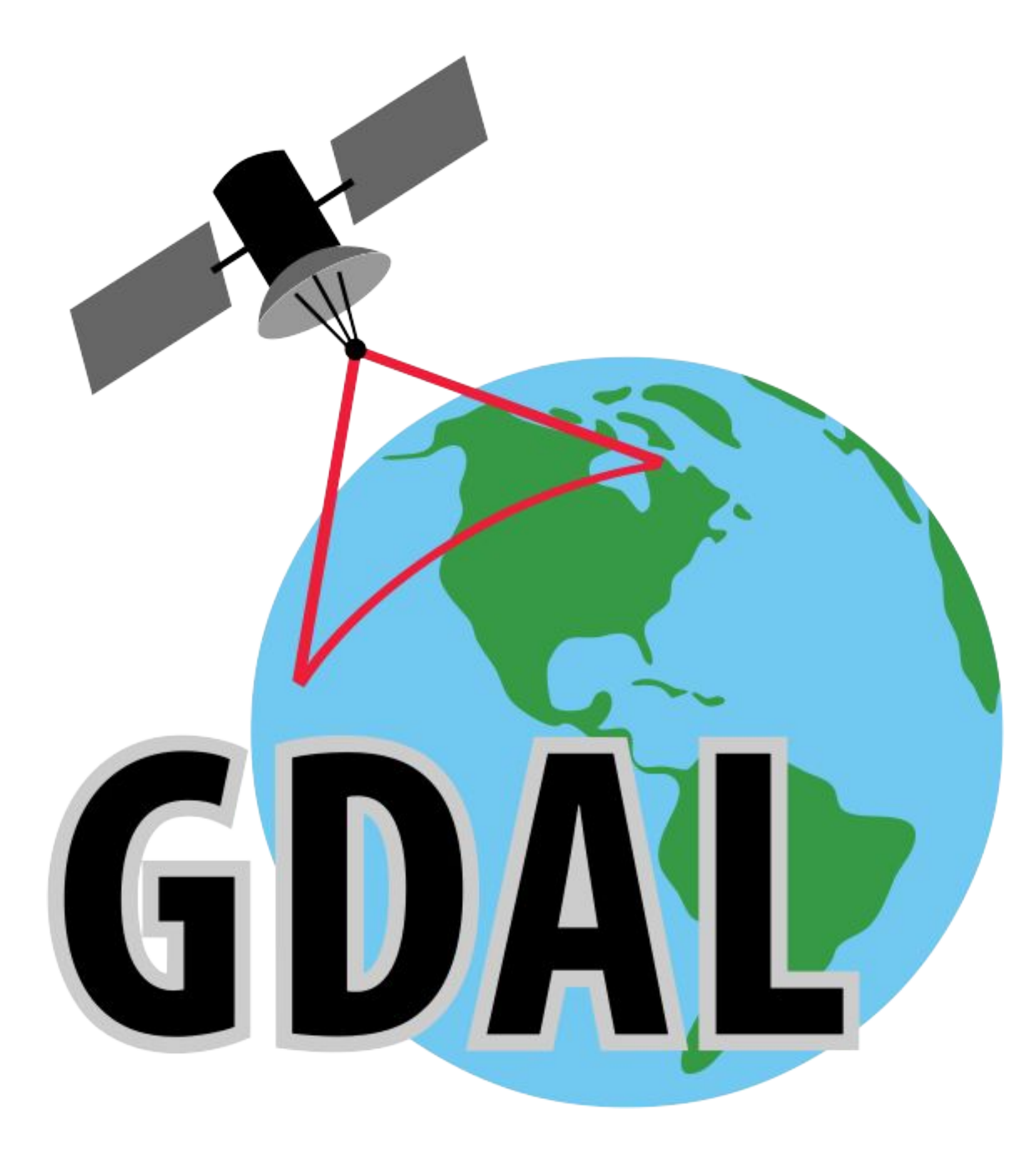

- OSGeo library
- Free Software
- Read/Write geospatial data
- Raster/Vector formats
- Command line interface

# **GDAL**

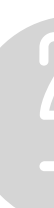

### $\overrightarrow{z}$

## **Installing GDAL**

### # apt-get install gdal-bin # # -- Read the docs for other operating systems.

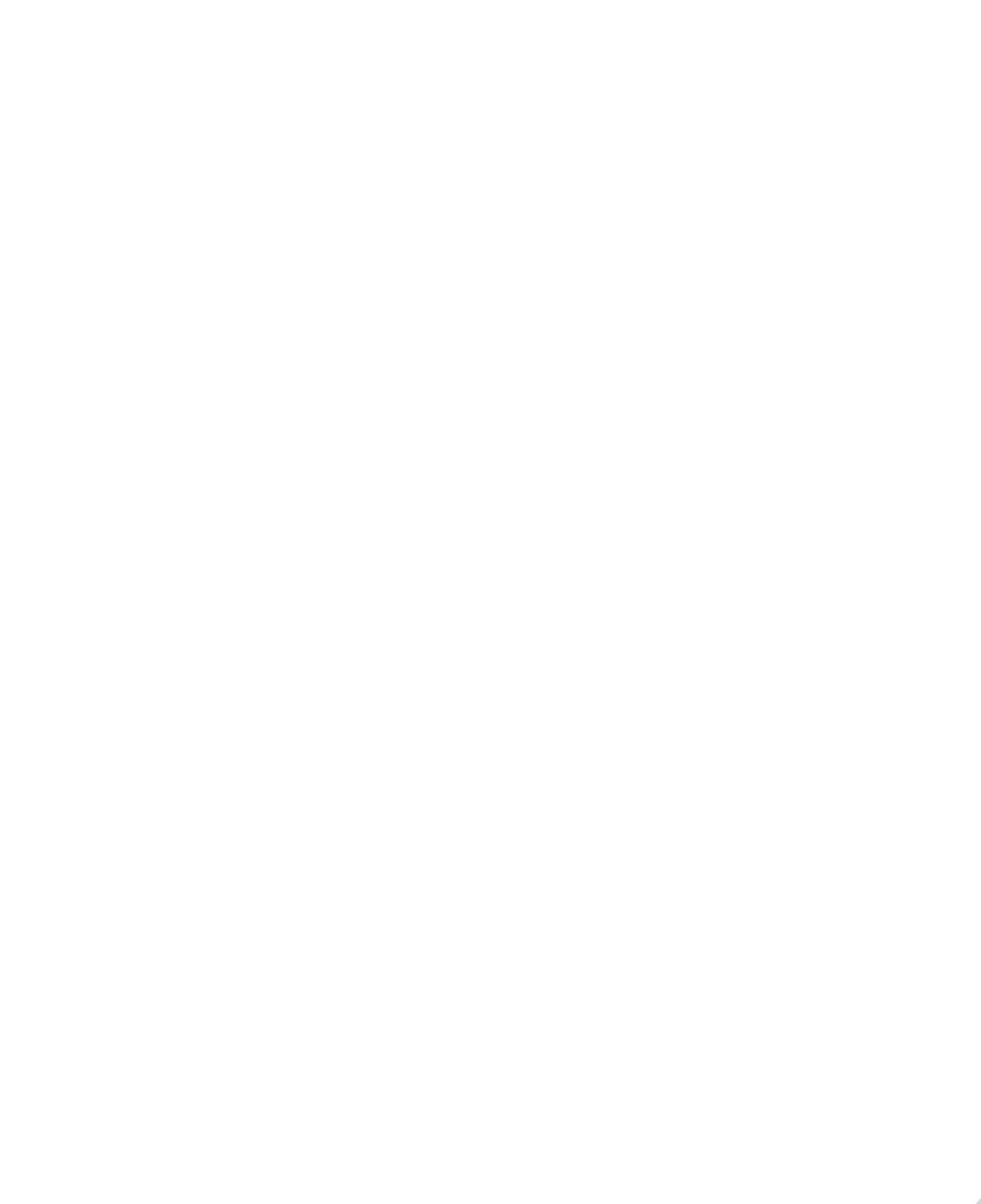

# **Activating GeoDjango**

# mymap/settings.py

```
INSTALLED_APPS = [
     "django.contrib.admin",
     "django.contrib.auth",
     "django.contrib.contenttypes",
     "django.contrib.sessions",
     "django.contrib.messages",
     "django.contrib.staticfiles",
     "django.contrib.gis",
     "markers",
]
```
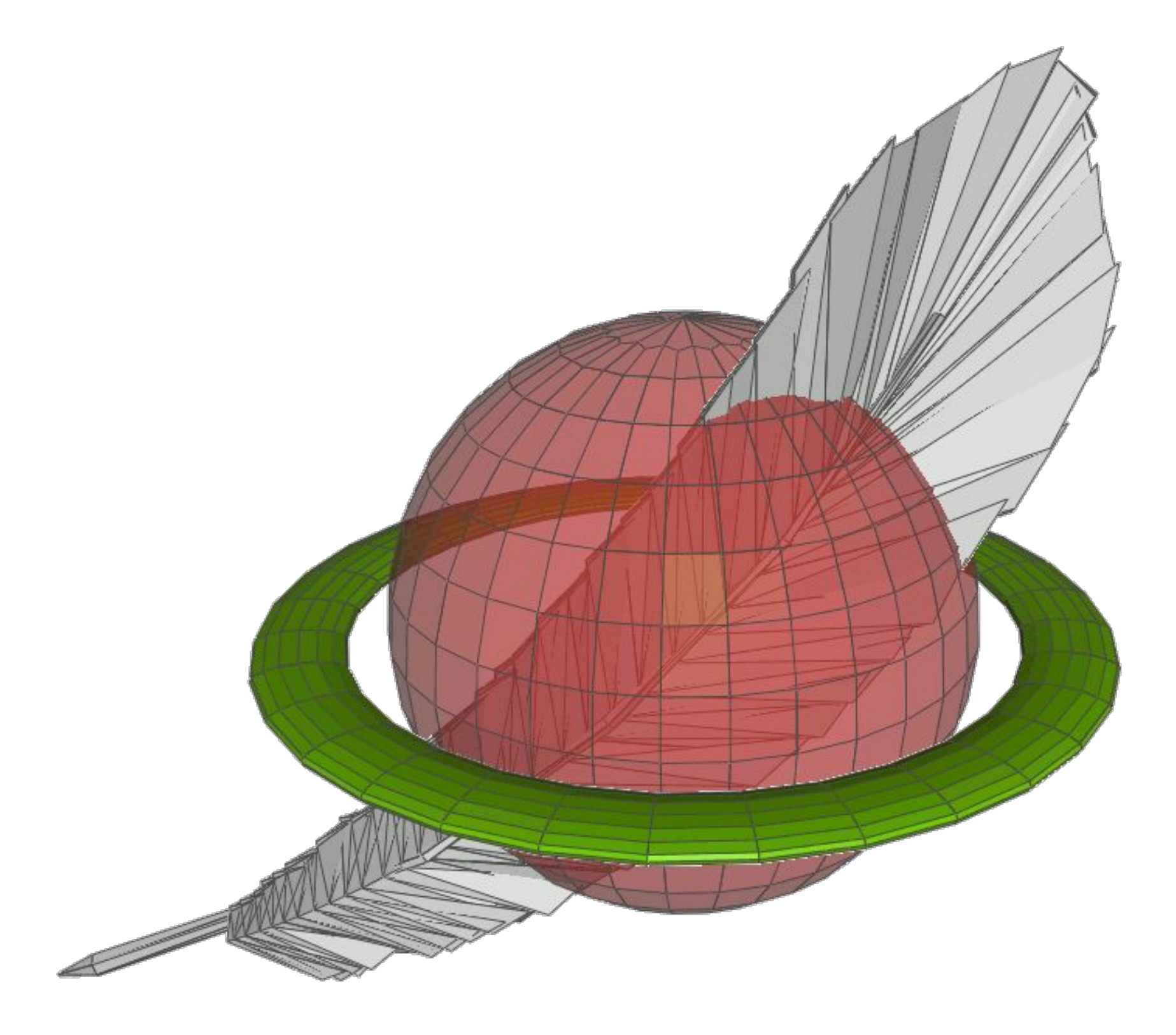

- **SQLite** spatial extension
- Vector geodatabase functions
- Free Software
- Simple architecture
- Single file

### **SpatiaLite**

# **Installing SpatiaLite**

### # apt-get install libsqlite3-mod-spatialite # # -- Read the docs for other operating systems.

### $\overline{z}$

# **Activating SpatiaLite**

```
# mymap/settings.py
```

```
DATABASES = {
     "default": {
         "ENGINE": "django.contrib.gis.db.backends.spatialite",
         "NAME": BASE_DIR / "db.sqlite3",
 }
}
```
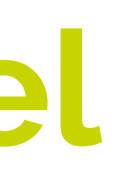

### **Adding the Marker model**

# markers/models.py

from django.contrib.gis.db import models

class Marker(models.Model): name = models.CharField(max\_length=255) location = models.PointField()

 def \_\_str\_\_(self): return self.name

# **Adding the Marker admin**

# markers/admin.py

from django.contrib.gis import admin

from markers.models import Marker

@admin.register(Marker) class MarkerAdmin(admin.OSMGeoAdmin): list\_display = ("name", "location")

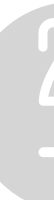

### **Adding some markers**

- \$ python3 manage.py makemigrations
- \$ python3 manage.py migrate
- \$ python3 manage.py createsuperuser
- \$ python3 manage.py runserver
- \$ python3 -m webbrowser -t localhost:8000/admin

### Django administration

### Home > Markers > Markers > Add marker

 $\lambda$ 

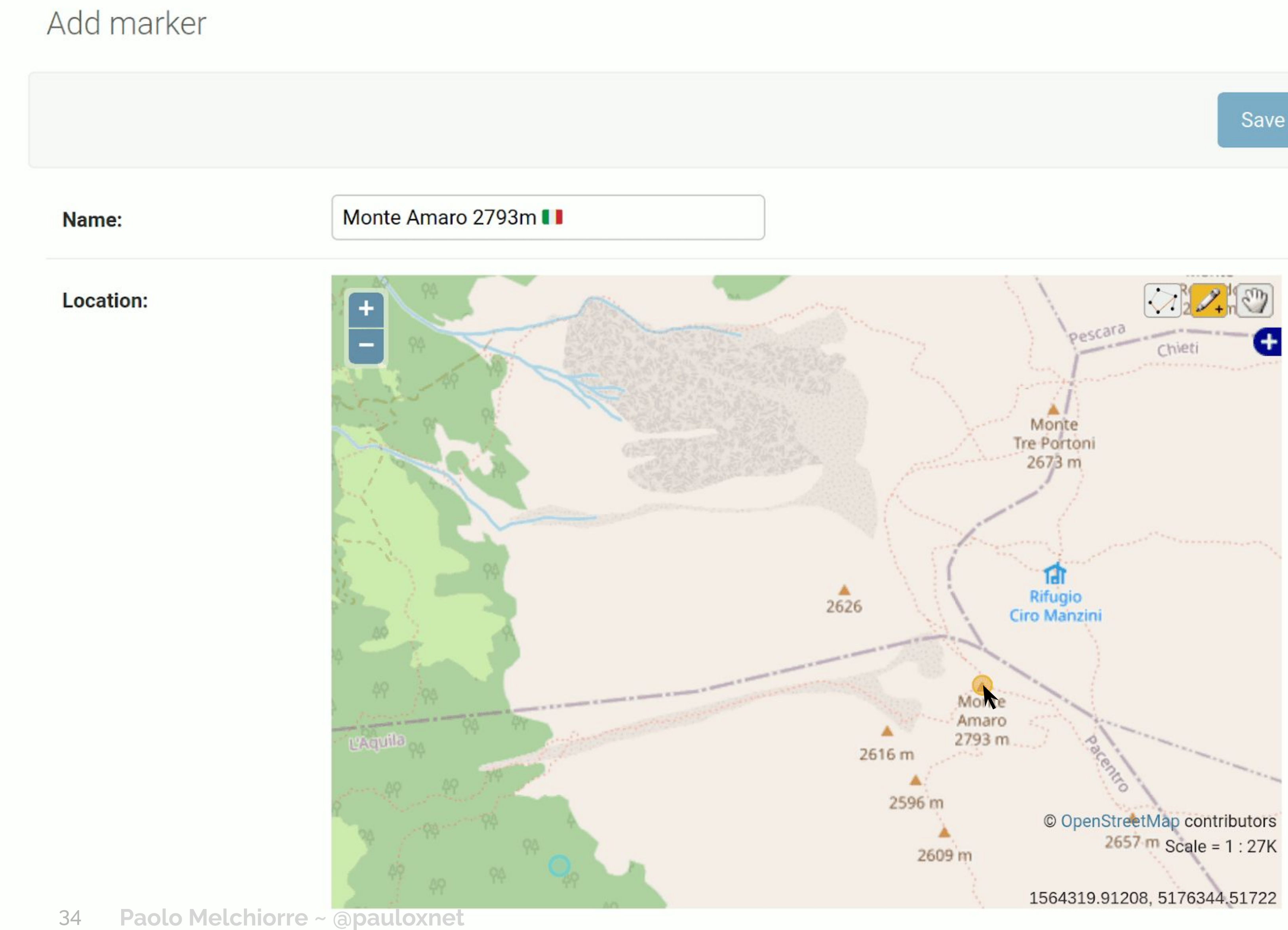

Save and continue editing

SAVE

Save and add another

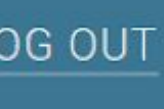

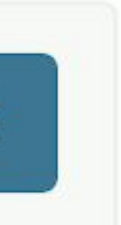

# **Updating the view**

# markers/views.py

import json from django.core.serializers import serialize from django.views.generic.base import TemplateView

### from markers.models import Marker

class MarkersMapView(TemplateView): template\_name = "map.html"

 def get\_context\_data(self, \*\*kwargs): context = super().get\_context\_data(\*\*kwargs) markers = Marker.objects.all() context["markers"] = json.loads(serialize("geojson", markers)) return context

# **Inserting markers in the template**

<!-- markers/templates/map.html --> {% load static %} <!doctype html> <html lang="en"> <head> <title>Markers Map</title> <meta name="viewport" content="width=device-width, initial-scale=1.0"> <link rel="stylesheet" type="text/css" href="{% static 'map.css' %}"> <link rel="stylesheet" type="text/css" href="//unpkg.com/leaflet/dist/leaflet.css"> <script src="//unpkg.com/leaflet/dist/leaflet.js"></script> </head> <body> {{ markers|json\_script:"markers-data" }} <div id="map"></div> <script src="{% static 'map.js' %}"></script> </body> </html>

```
<script id="markers-data" type="application/json">
\left\{ \right. "type": "FeatureCollection",
     "crs": { "type": "name", "properties": { "name": "EPSG:4326" } },
     "features": [
\{ "type": "Feature",
         "properties": { "name": "Monte Amaro 2793m", "pk": "1" },
         "geometry": {
           "type": "Point",
           "coordinates": [14.08591836494682, 42.08632592463349]
 }
 }
 ]
 }
\langle script>
```
# **Generated GeoJSON**

### **Rendering all markers in the map**

// markers/static/map.js

const  $url = 'https://{s}.tile.openstreetmap.org/{z}/{x}/{y}.png'$ const osm = L.tileLayer(url, { attribution: copy }) const map =  $L.map('map',  $\{ \text{layers: } [\text{osm}], \text{minZoom: } 5 \} )$$ map.addLayer(features).fitBounds(feature.getBounds())

```
const copy = '© <a href="https://osm.org/copyright">OpenStreetMap</a> contributors'
const markers = JSON.parse(document.getElementById('markers-data').textContent)
const features = L.geoJSON(markers).bindPopup(layer => layer.feature.properties.name)
```
### **Show the populated web map**

\$ python3 manage.py runserver

- 
- \$ python3 -m webbrowser -t localhost:8000/markers/map

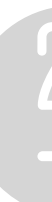

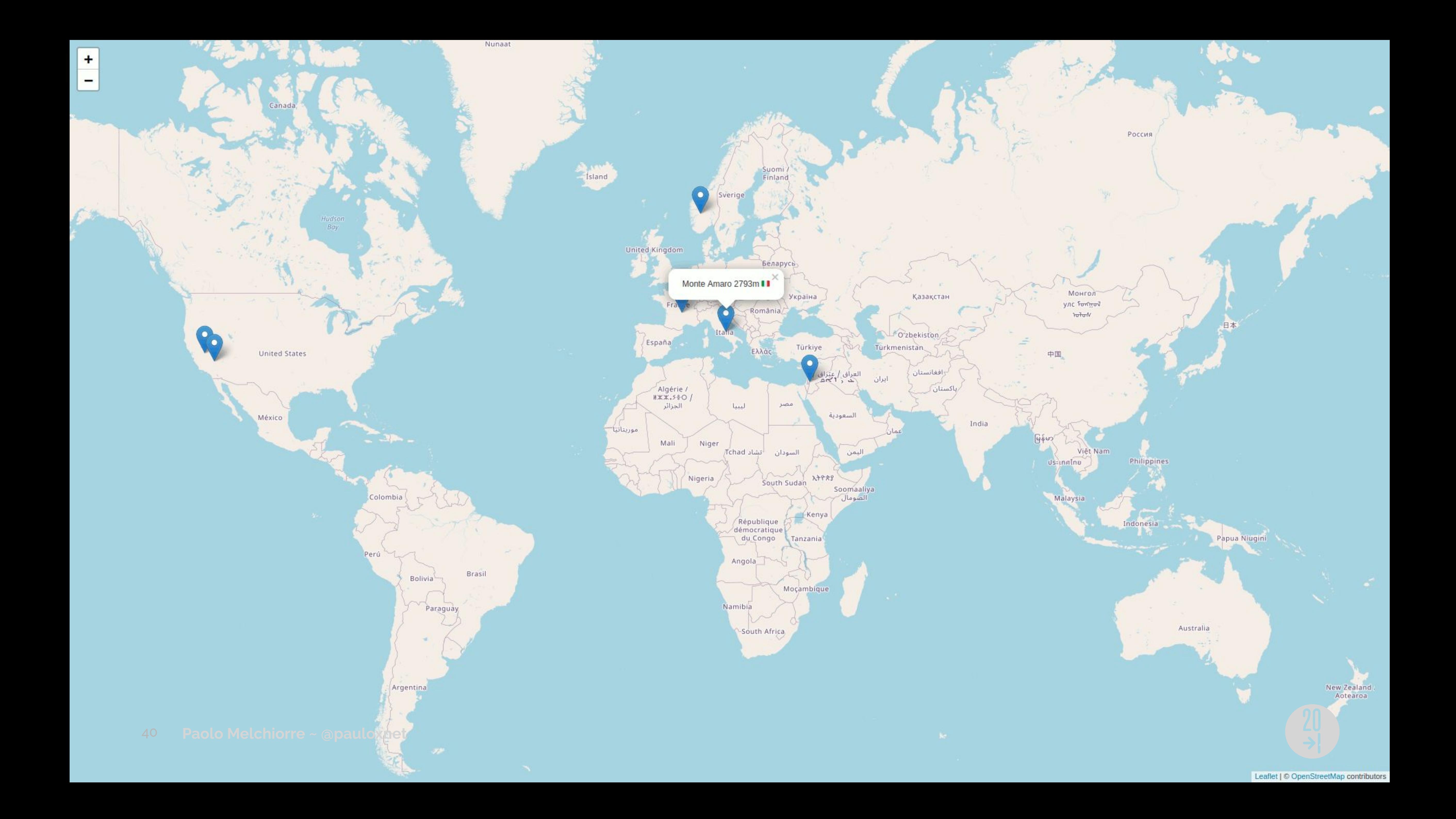

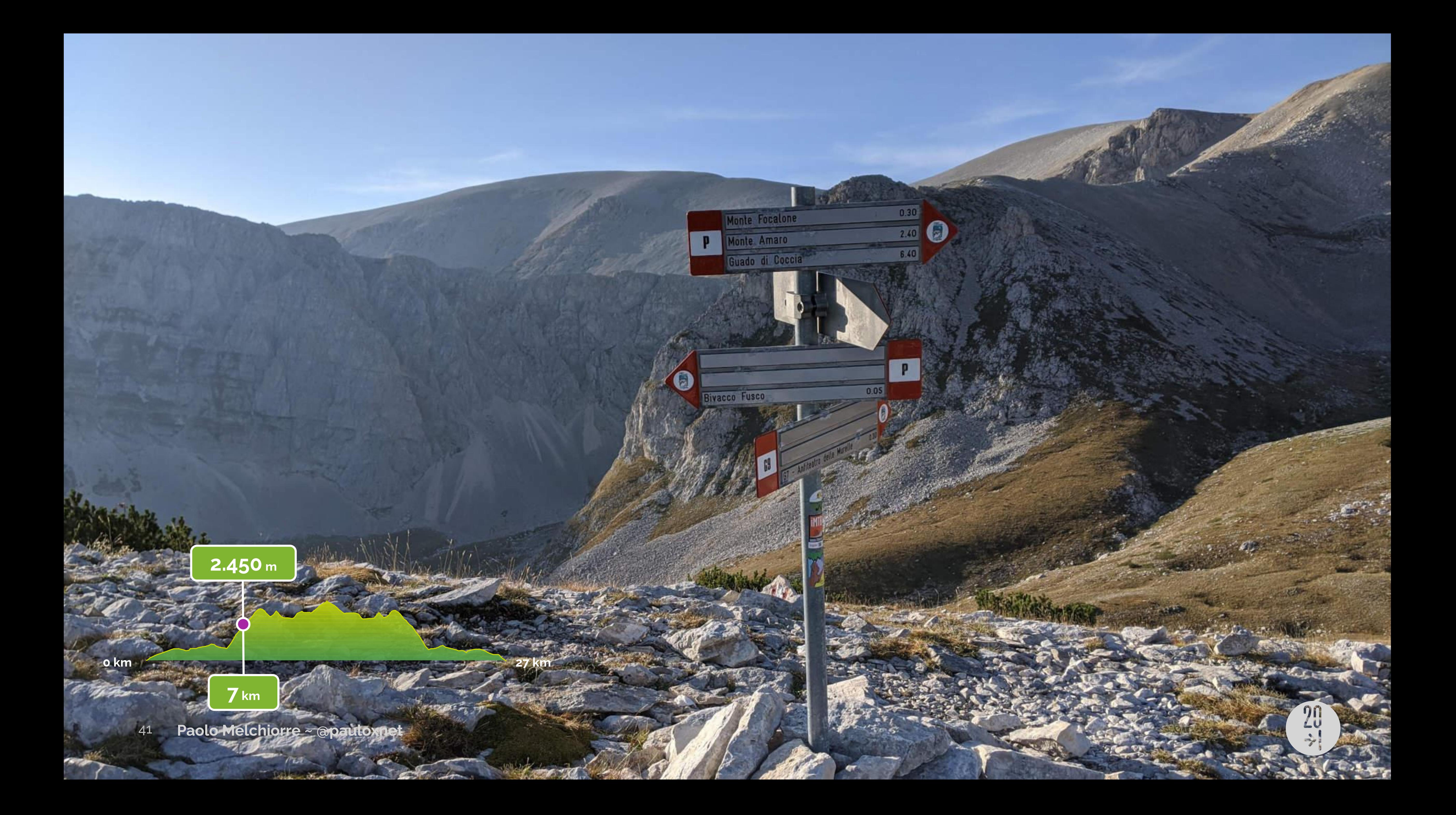

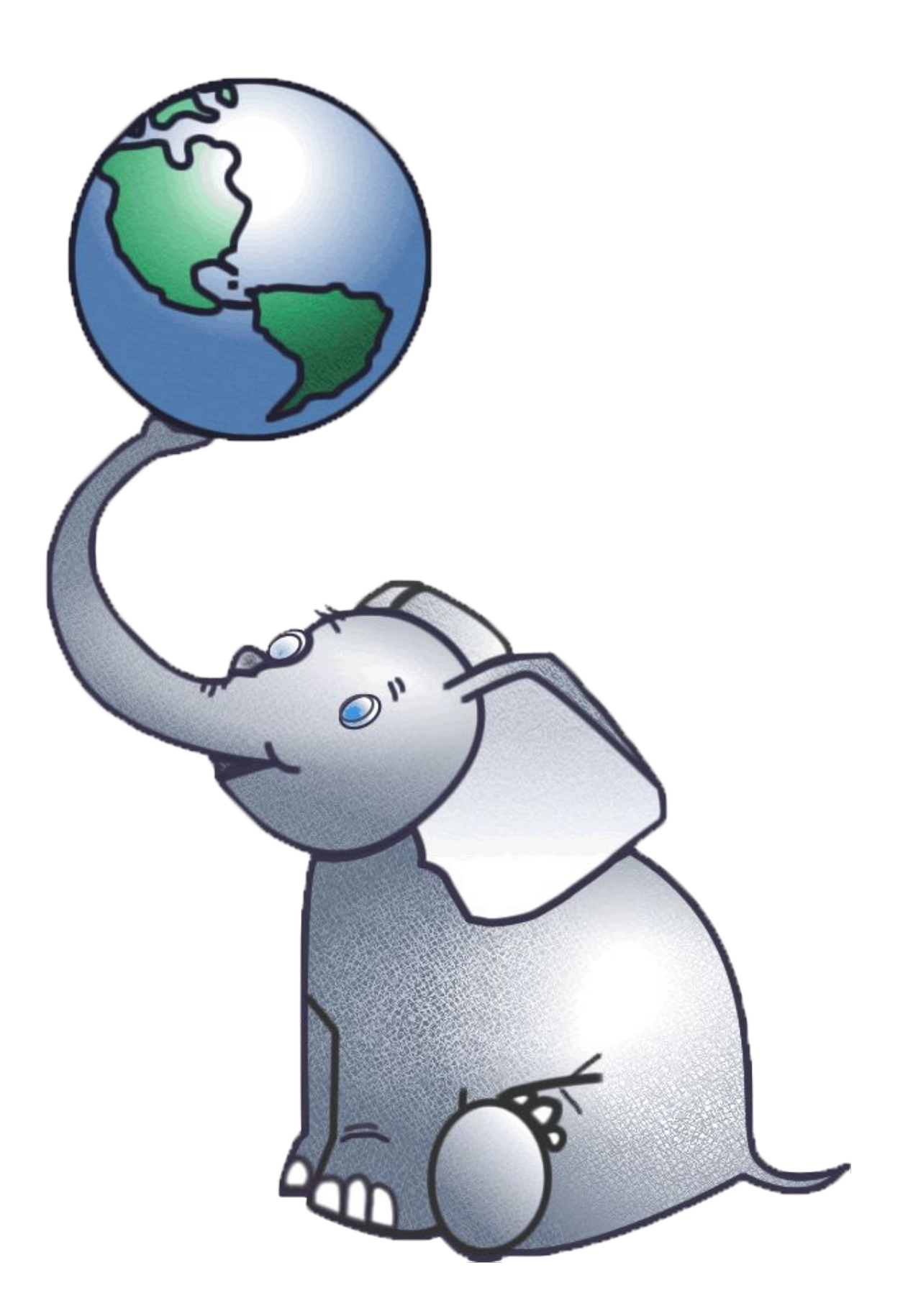

- **PostgreSQL** extension
- Best\* GeoDjango backend
- Spatial data types
- Spatial indexing
- Spatial functions

### $\overline{z}$

### **PostGIS**

# **Installing PostgreSQL C client library**

### # apt-get install libpq5 # # -- Read the docs for other operating systems.

### $\overline{z}$

# **Activating PostGIS**

```
# mymap/settings.py
```

```
DATABASES = {
     "default": {
         "ENGINE": "django.contrib.gis.db.backends.postgis",
         "HOST": "database",
        "NAME": "mymap",
         "PASSWORD": "password",
         "PORT": 5432,
         "USER": "postgres",
 }
}
```
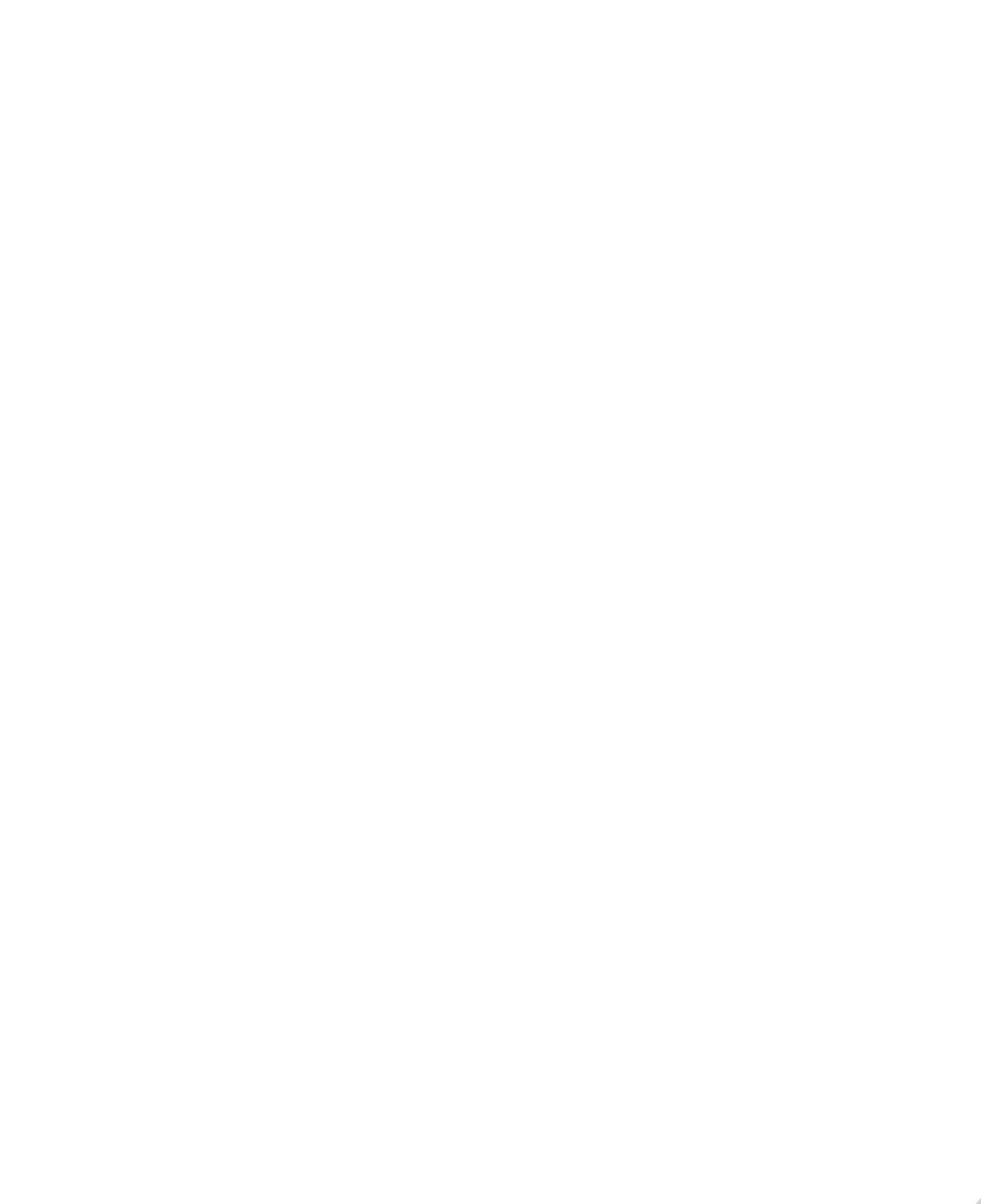

### $\overline{z}$

## **Requirements**

# requirements.txt

django~=3.1.0 psycopg2~=2.8.0 djangorestframework~=3.12.0 djangorestframework-gis~=0.17 django-filter~=2.4.0

46 **Paolo Melchiorre ~ @pauloxnet**

### $\frac{20}{7}$

## **Installing requirements**

### \$ python3 -m pip install -r requirements.txt

![](_page_46_Picture_4.jpeg)

![](_page_46_Picture_5.jpeg)

# **Activating Django REST Framework**

# mymap/settings.py

```
INSTALLED_APPS = [
     "django.contrib.admin",
     "django.contrib.auth",
     "django.contrib.contenttypes",
     "django.contrib.sessions",
     "django.contrib.messages",
     "django.contrib.staticfiles",
     "django.contrib.gis",
     "rest_framework",
     "rest_framework_gis",
     "markers",
]
```
![](_page_47_Picture_7.jpeg)

# **Adding the Marker serializer**

# markers/serializers.py

from rest\_framework\_gis import serializers

 class Meta:  $filelds = ("id", "name")$  geo\_field = "location"  $model = Market$ 

from markers.models import Marker

class MarkerSerializer(serializers.GeoFeatureModelSerializer):

![](_page_48_Picture_6.jpeg)

![](_page_48_Picture_7.jpeg)

## **Adding the Marker viewset**

# markers/api\_views.py

from rest\_framework import viewsets from rest\_framework\_gis import filters

from markers.models import Marker from markers.serializers import MarkerSerializer

class MarkerViewSet(viewsets.ReadOnlyModelViewSet): bbox\_filter\_field = "location" filter\_backends = (filters.InBBoxFilter,) queryset = Marker.objects.all $()$ serializer\_class = MarkerSerializer

![](_page_49_Picture_7.jpeg)

![](_page_49_Picture_9.jpeg)

# **Adding API 'markers' urls**

# markers/api\_urls.py

from rest\_framework import viewsets from rest\_framework import routers

from markers.api\_views import MarkerViewSet

router = routers.DefaultRouter() router.register(r"markers", MarkerViewSet)

urlpatterns = router.urls

![](_page_50_Picture_5.jpeg)

![](_page_50_Picture_6.jpeg)

# **Updating 'mymap' urls**

# mymap/urls.py

from django.contrib import admin from django.urls import include, path

```
urlpatterns = [
     path("admin/", admin.site.urls),
     path("api/", include("markers.api_urls")),
     path("markers/", include("markers.urls")),
]
```
![](_page_51_Picture_5.jpeg)

# **Trying to locate the user**

// markers/static/map.js

```
const copy = '© <a href="https://osm.org/copyright">OpenStreetMap</a> contributors'
```
![](_page_51_Picture_8.jpeg)

const  $url = 'https://{s}.tile.openstreetmap.org/{z}/{x}/{y}.png'$ const osm =  $L.titleLayer(url, { attribution: copy })$ const map =  $L.map('map', \{ layers: [osm], minZoom: 5 \})$ map.locate()

 .on('locationfound', e => map.setView(e.latlng, 8)) .on('locationerror', () => map.setView( $[0, 0]$ , 5)) // …

const markers\_url = `/api/markers/?in\_bbox=\${map.getBounds().toBBoxString()}`

# **Rendering markers incrementally**

// markers/static/map.js

```
async function load_markers() {
  const response = await fetch(markers_url)
  const geojson = await response.json()
  return geojson
}
```

```
async function render_markers() {
  const markers = await load_markers()
}
```
L.geoJSON(markers).bindPopup(layer => layer.feature.properties.name).addTo(map)

map.on('moveend', render\_markers)

![](_page_53_Figure_0.jpeg)

![](_page_54_Picture_0.jpeg)

![](_page_55_Picture_5.jpeg)

### **What's next**  $\rightarrow$

 $\bullet$ 

- Markers customization
- Relational filtering
- Clustering frontend/backend
- Geocoding services

…

![](_page_55_Picture_6.jpeg)

### $\overline{z}$

![](_page_56_Picture_6.jpeg)

![](_page_56_Picture_7.jpeg)

### $\rightarrow$ **Tips**

### $\overrightarrow{z}$

- docs in diangoproject.com
- details in postgis.net
- source code in github.com
- questions in gis.stackexchange.com

58 **Paolo Melchiorre ~ @pauloxnet**

![](_page_57_Picture_0.jpeg)

*This work is licensed under a Creative Commons Attribution-ShareAlike 4.0 International License.*

![](_page_58_Picture_4.jpeg)

![](_page_58_Picture_6.jpeg)

![](_page_58_Picture_3.jpeg)

![](_page_58_Picture_7.jpeg)

### $\frac{20}{7}$

![](_page_58_Picture_2.jpeg)

![](_page_58_Picture_1.jpeg)

![](_page_58_Picture_0.jpeg)

![](_page_59_Picture_4.jpeg)

![](_page_59_Picture_3.jpeg)

![](_page_59_Picture_6.jpeg)

### $\overline{z}$

![](_page_59_Figure_2.jpeg)

![](_page_59_Figure_1.jpeg)

![](_page_59_Figure_0.jpeg)